# **HOW TO SUBMIT AN ABSTRACT TO** *NEW ZEALAND PLANT PROTECTION* **February 2018**

# **STEP 1: START**

Login to the website and click on the "New Submission" button:

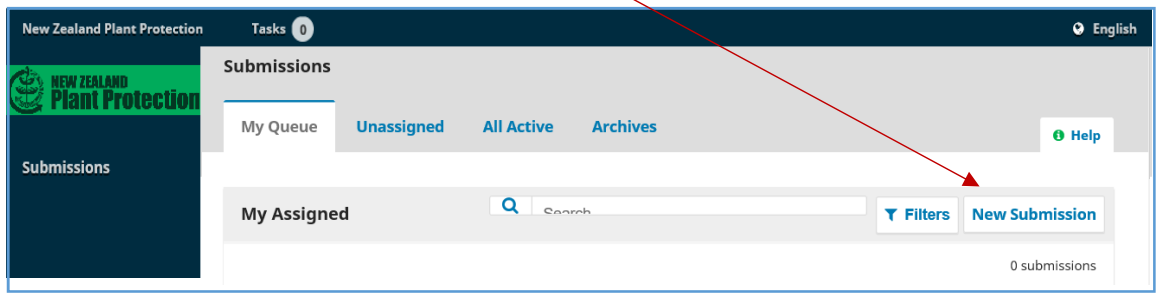

which will bring up a new screen.

Choose the most appropriate section for your submission from one of the top five options (Insects, Pathogens, Weeds, Biosecurity or Other) in the drop-down menu.

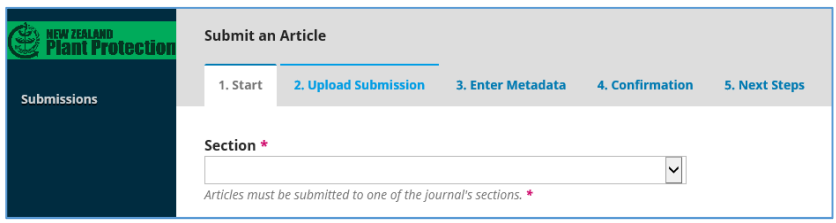

#### Tick all the submission requirements that you have completed:

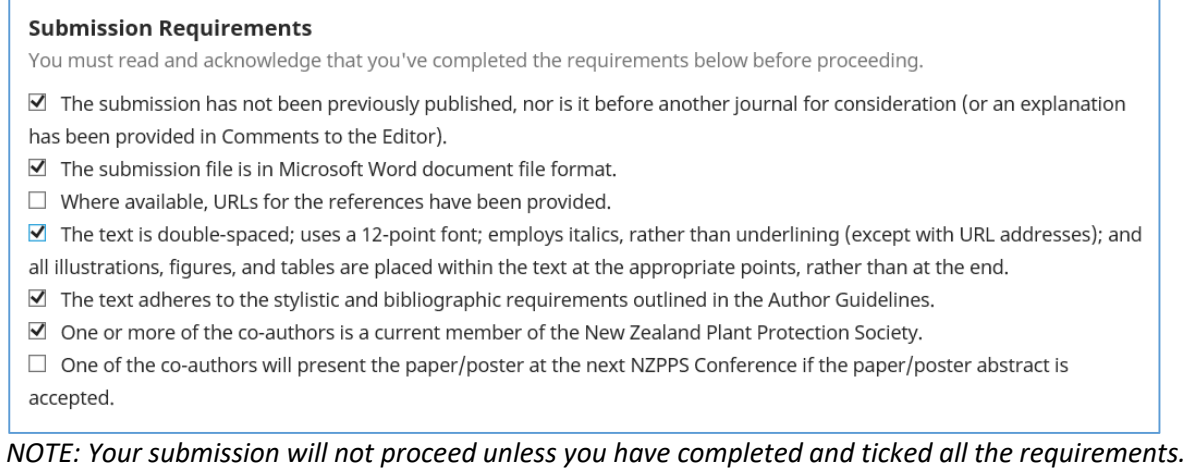

Add any comments you would like to send to the editor then hit "Save and continue".

## **STEP 2 UPLOAD SUBMISSION:**

*Remember to check that your abstract contains no more than 180 words.* Upload the Word document containing your abstract by clicking on the "Upload File" button:

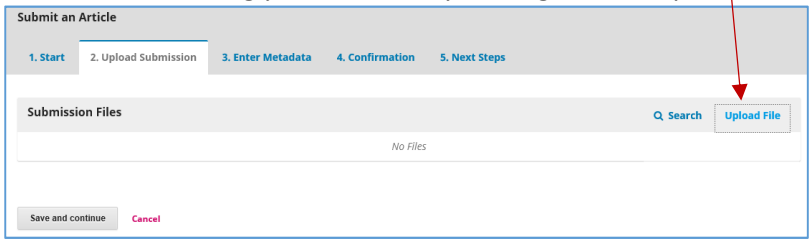

## Choose "Abstract" from the drop-down menu:

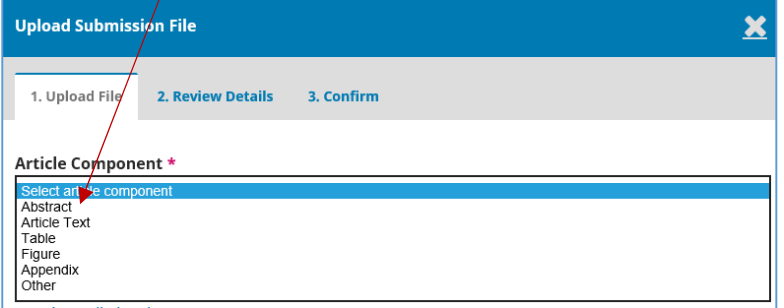

then upload the relevant file and click on "Continue":

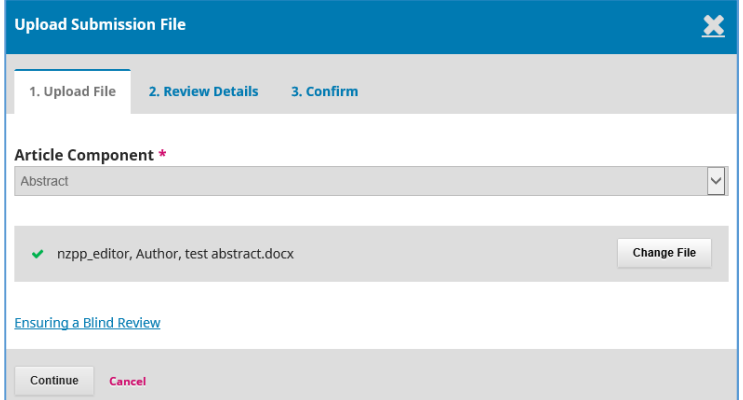

The system will ask you to check the details of the file:

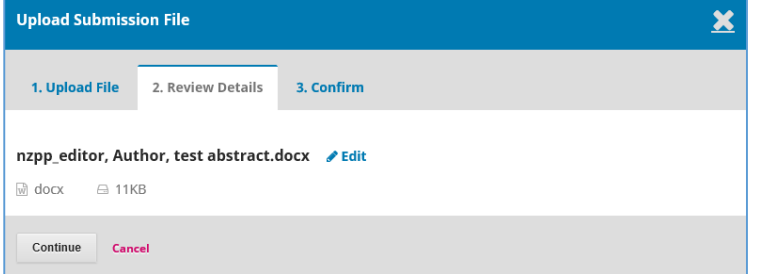

If these are correct, then hit "Continue".

#### **STEP 3: ADD METADATA**

Copy and paste the title of your abstract and the abstract text into the appropriate boxes. There is no need to add a subtitle.

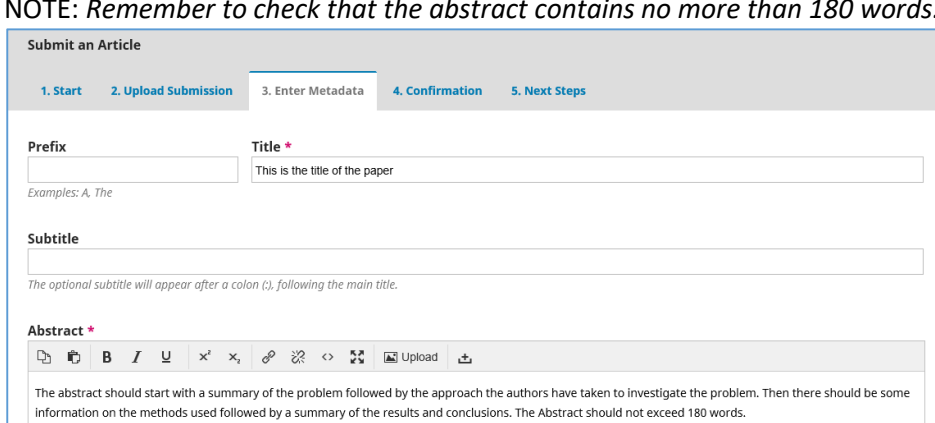

NOTE: *Remember to check that the abstract contains no more than 180 words.*

Add the details of ALL the co-authors by clicking on the "Add Contributor" button and check that the corresponding author is listed as the primary contact:

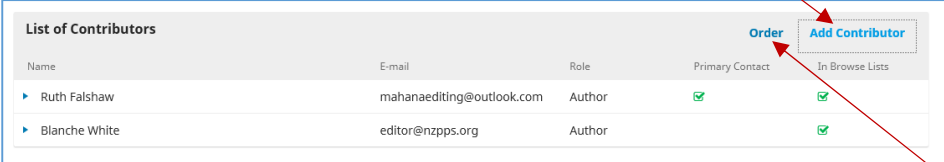

Once you have added the names of all the co-authors, make sure that they are listed in the same order as they appear on the abstract. You can change the order by clicking on the "Order" button and dragging the entries to the correct position.

There is no need to include any other metadata so click on "Save and continue" at the bottom of the page.

### **STEP 4 CONFIRMATION**

Click on "Finish Submission" once you have checked that all the information you have added is correct:

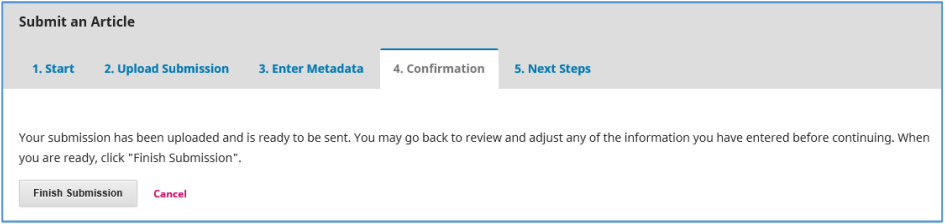

All the co-authors will receive a notification email.

**\*\*Please contact Ruth Falshaw at editor@nzpps.org if you have any questions\*\***